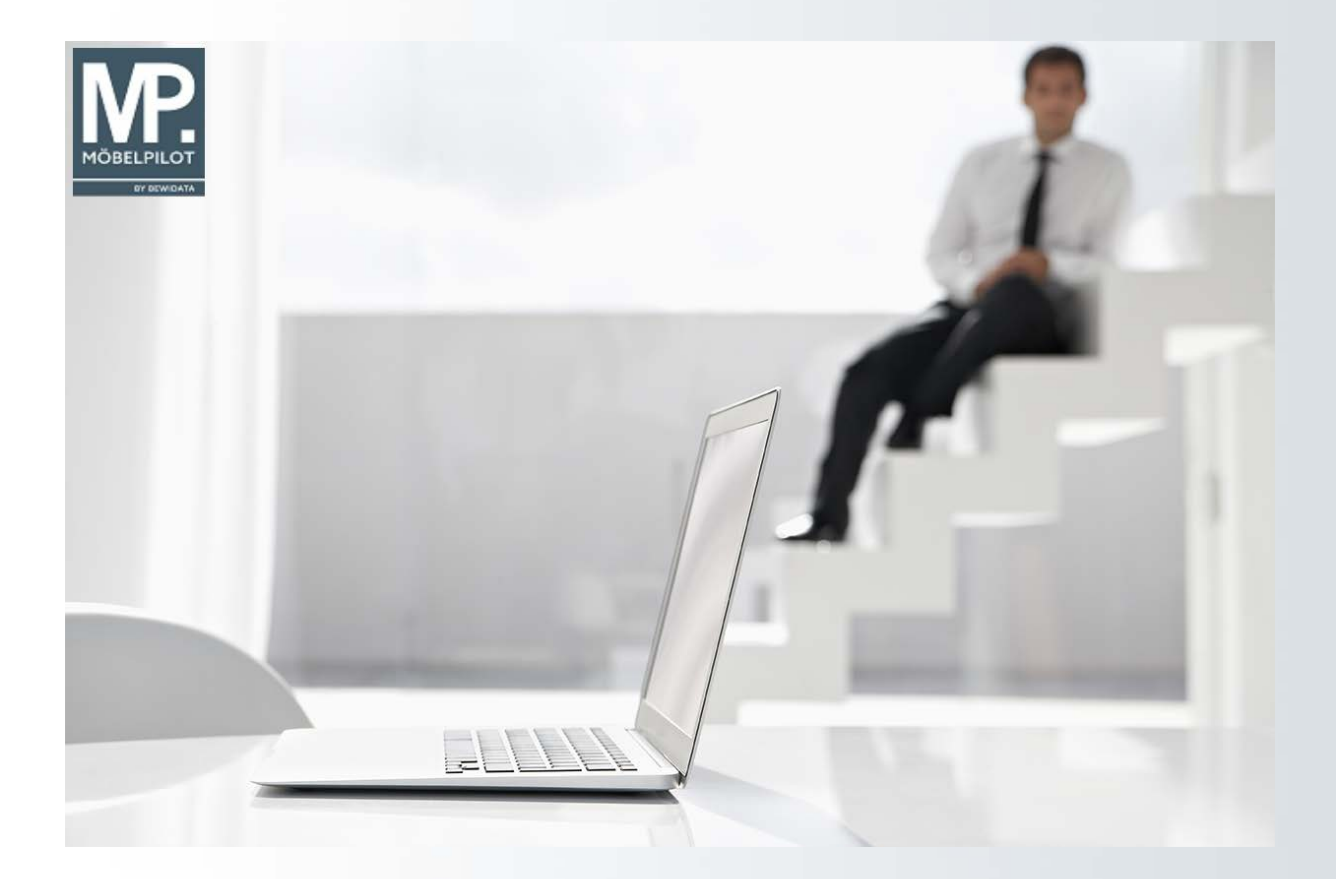

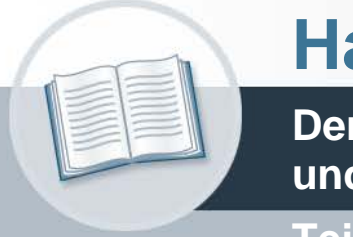

# **Handbuch**

**Der Warenbestand - Anlage, Änderung und Auskunft**

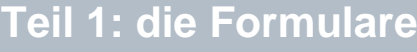

### **Urheberrecht und Haftung**

Dieses Handbuch enthält urheberrechtlich geschützte Informationen. Ohne ausdrückliche schriftliche Genehmigung der Bewidata Unternehmensberatung und EDV-Service GmbH, Erthalstraße 1, 55118 Mainz ist es nicht gestattet, das gesamte Handbuch oder Texte daraus zu reproduzieren, zu speichern oder in irgendeiner Form zu übertragen, zu vervielfältigen oder zu verbreiten.

Die Firma Bewidata Unternehmensberatung und EDV-Service GmbH übernimmt für den Inhalt dieses Handbuches und damit im Zusammenhang stehende geschäftliche Vorgänge keinerlei Garantie. Das gilt auch für hierin enthaltene Fehler und möglicherweise dadurch entstehende Fehlfunktionen in der Arbeit mit den hier beschriebenen Programmen. Die Bewidata GmbH behält sich vor, ohne vorherige Ankündigung dieses Handbuch von Zeit zu Zeit auf den neuesten Stand zu bringen. Änderungen der Bildschirmmasken behalten wir uns ebenfalls vor.

**Hinweis**: Alle in diesem Handbuch abgebildeten Screenshots wurden mit dem Microsoft Internet Explorer erstellt. Abweichungen bei anderen Browsern behalten wir uns vor.

#### **Impressum**

bewidata unternehmensberatung und edv-service gmbh erthalstraße 1 55118 mainz

Telefon 06131 63920 Telefax 06131 639266

Geschäftsführer: Hans-Jürgen Röhrig - Handelsregister Mainz HRB 4285

#### **Support Rufnummern**

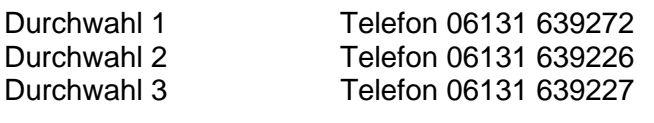

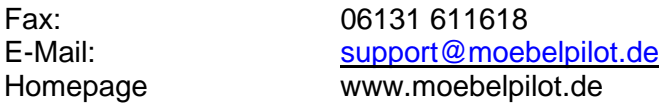

#### **Hotline Zeiten**

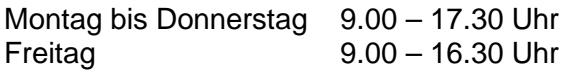

## Inhaltsverzeichnis

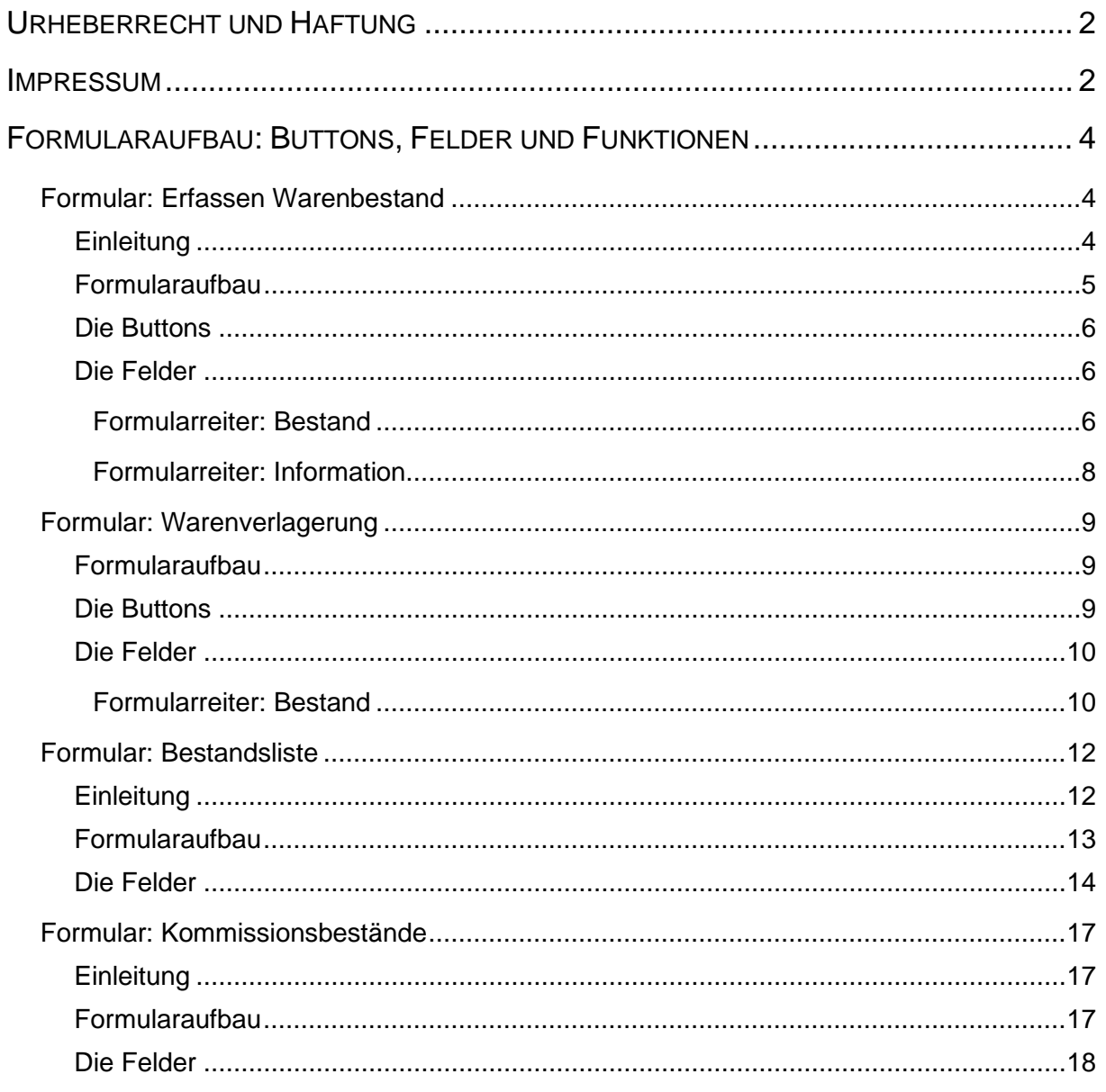

### **Formularaufbau: Buttons, Felder und Funktionen**

#### **Formular: Erfassen Warenbestand**

#### **Einleitung**

Die Lagerbestandsführung erfolgt in der Regel nach dem Stellplatzsystem. Zu- und Abgänge werden über die Programme "Erfassen Wareneingang" und "Bestätigen Auslieferung" erfasst.

Zur Ersterfassung aber auch zur ggf. erforderlichen Bestandskorrektur steht dem Anwender das nachfolgend beschriebene Formular zur Verfügung. Hier werden nach Anlage der Artikel-Stammdaten neben Informationen wie Lagerplatz, Wareneingangsdatum und Menge, vor allem auch der historische Einkaufspreis hinterlegt. Dieser unterscheidet sich häufig von dem Einkaufspreis aus der Artikel-Stammdatendatei. Folgende Regel ist in diesem Zusammenhang wichtig:

In der Artikel-Stammdatendatei steht immer der **aktuelle** Artikel-Einkaufspreis! In der Artikel-Bestandsdatei steht in der Regel der **historische** Artikel-Einkaufspreis!

Bitte achten Sie bei der manuellen Bestandserfassung auf diese Regel, da Sie sonst ggf. einen zu hohen Bestandswert in Ihr System einpflegen!

Aus Sicherheitsgründen empfehlen wir dieses Programm nur wenigen Mitarbeitern/-innen zugänglich zu machen.

#### **Formularaufbau**

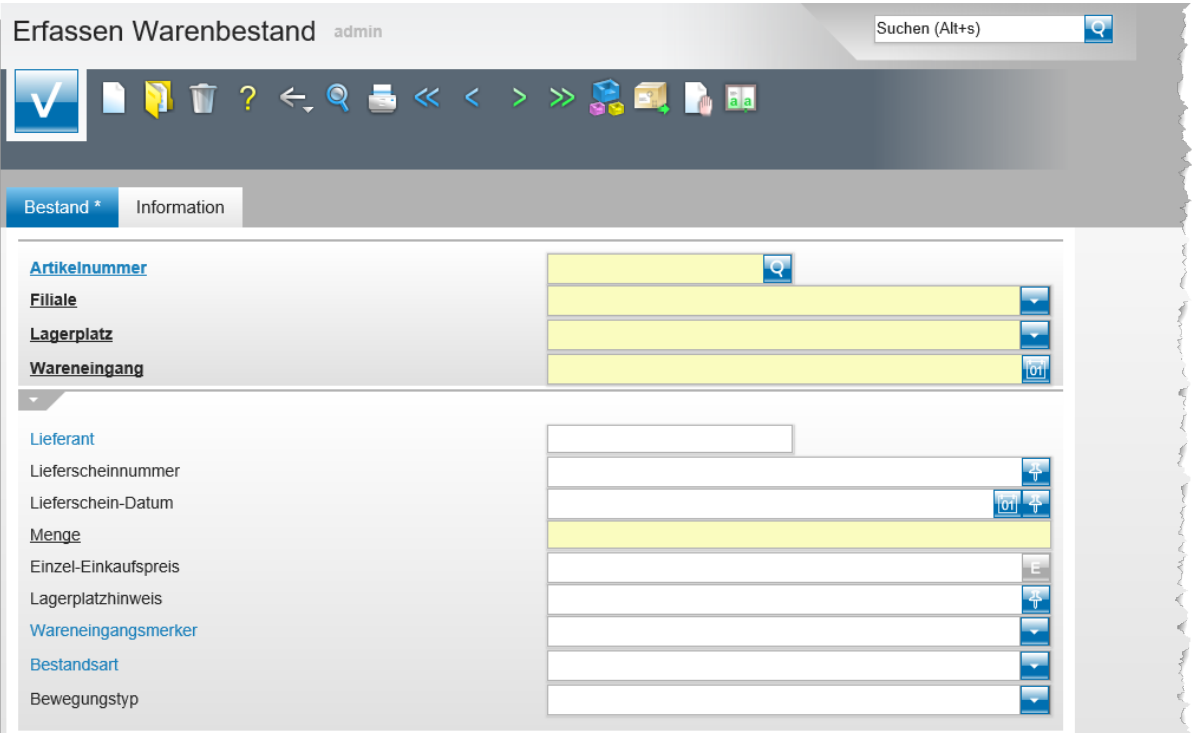

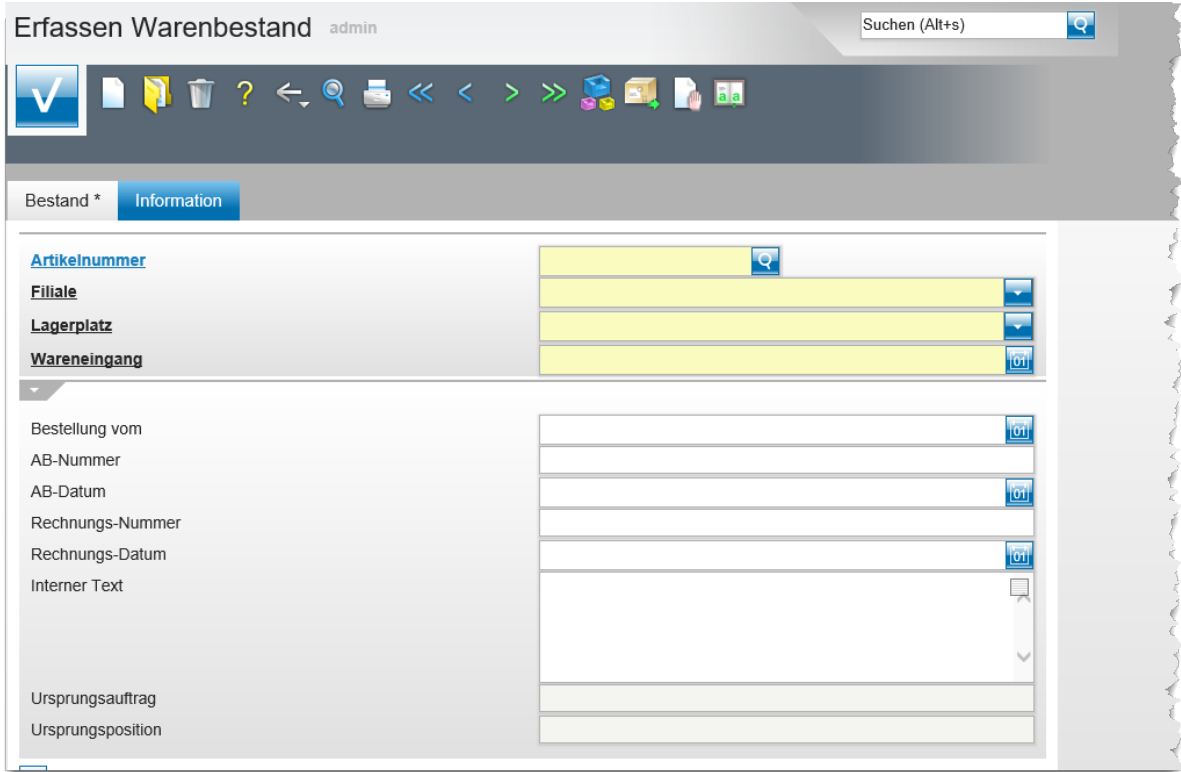

#### **Die Buttons**

Erfassen Warenbestand admin

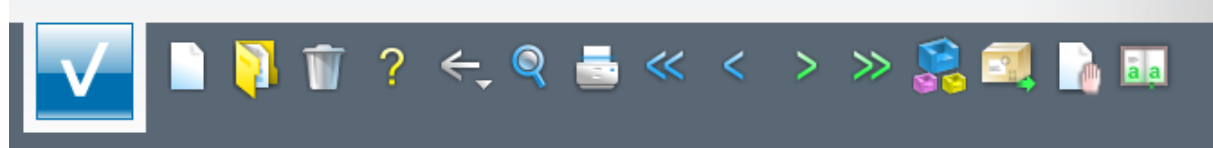

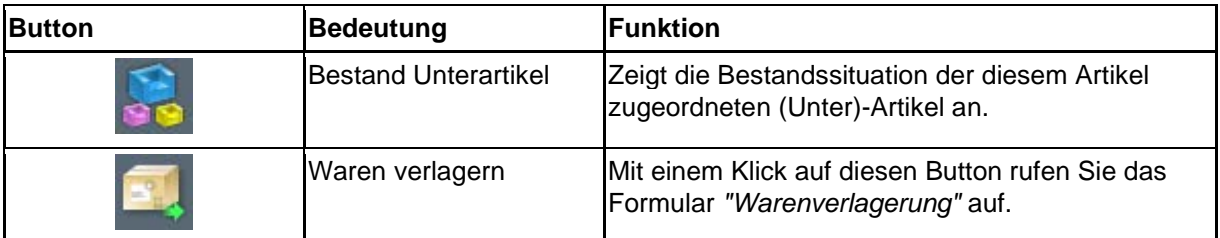

#### **Die Felder**

#### **Formularreiter: Bestand**

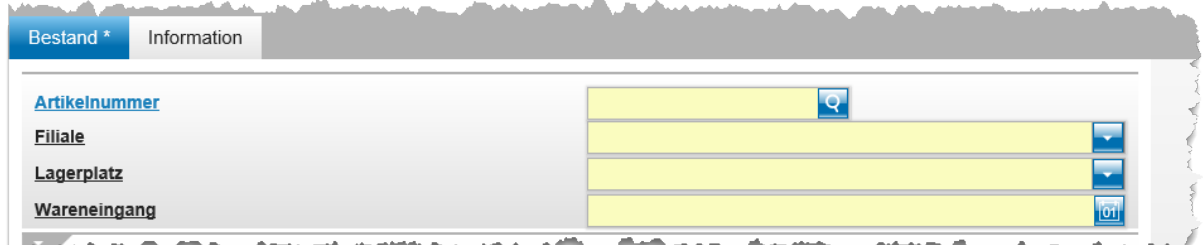

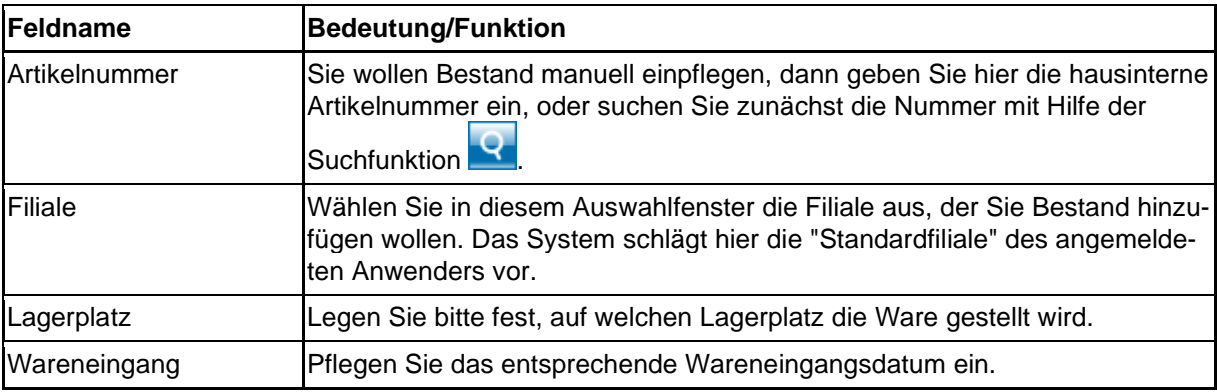

 $\overline{\mathbf{1}}$ 

**Wollen Sie sich in diesem Formular einen Bestandsartikel aufrufen, dann** 

**pflegen Sie bitte die Artikelnummer ein und klicken danach den Button an. MÖBELPILOT zeigt Ihnen dann alle Bestände dieses Artikels an.** 

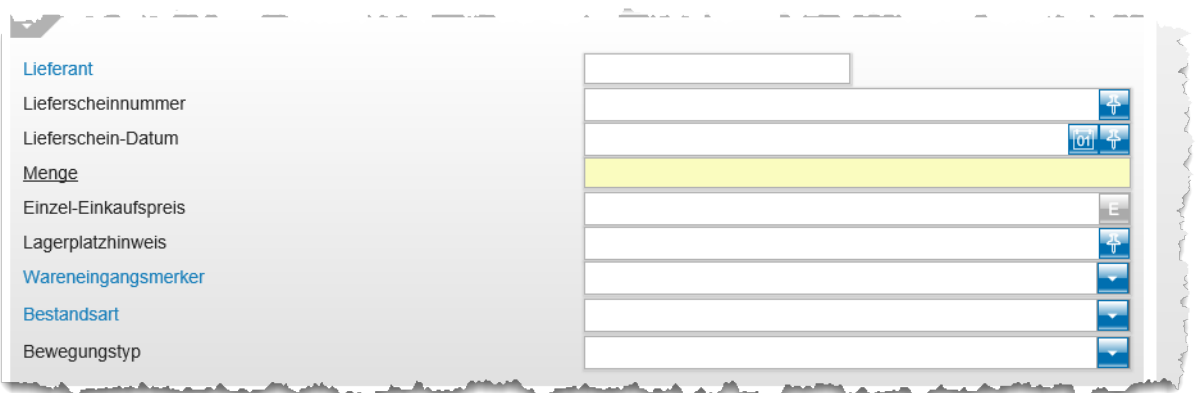

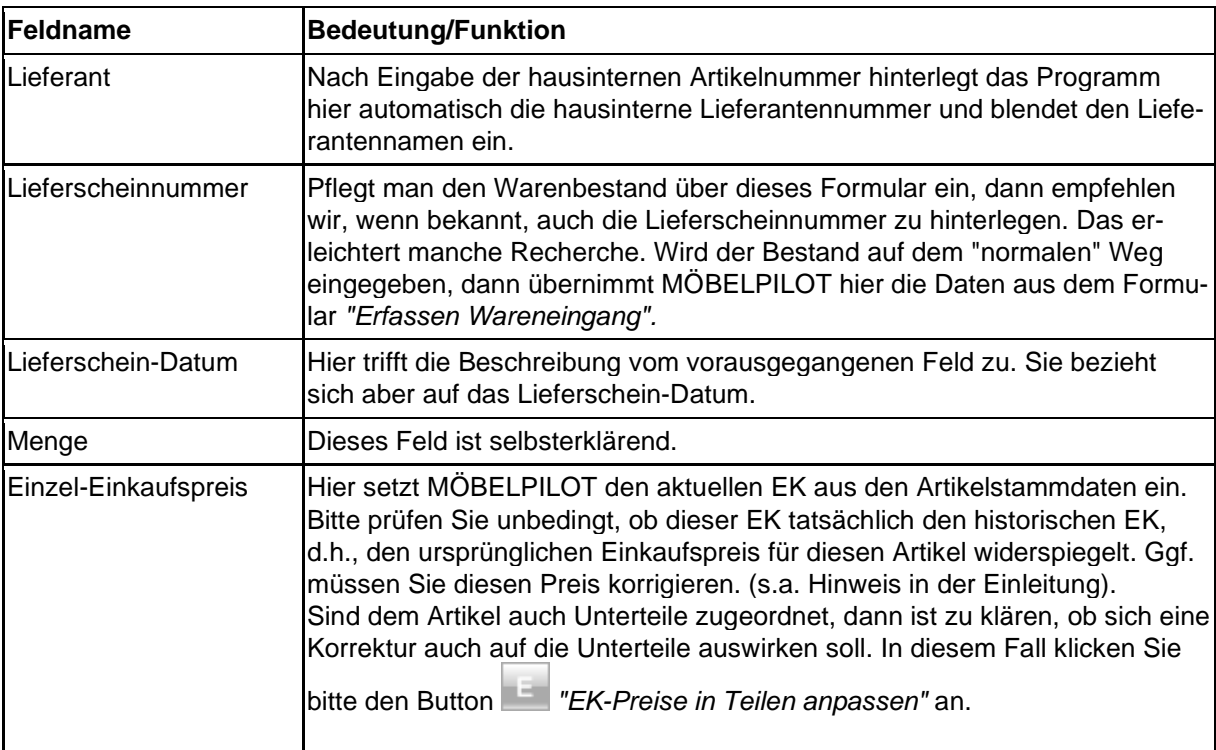

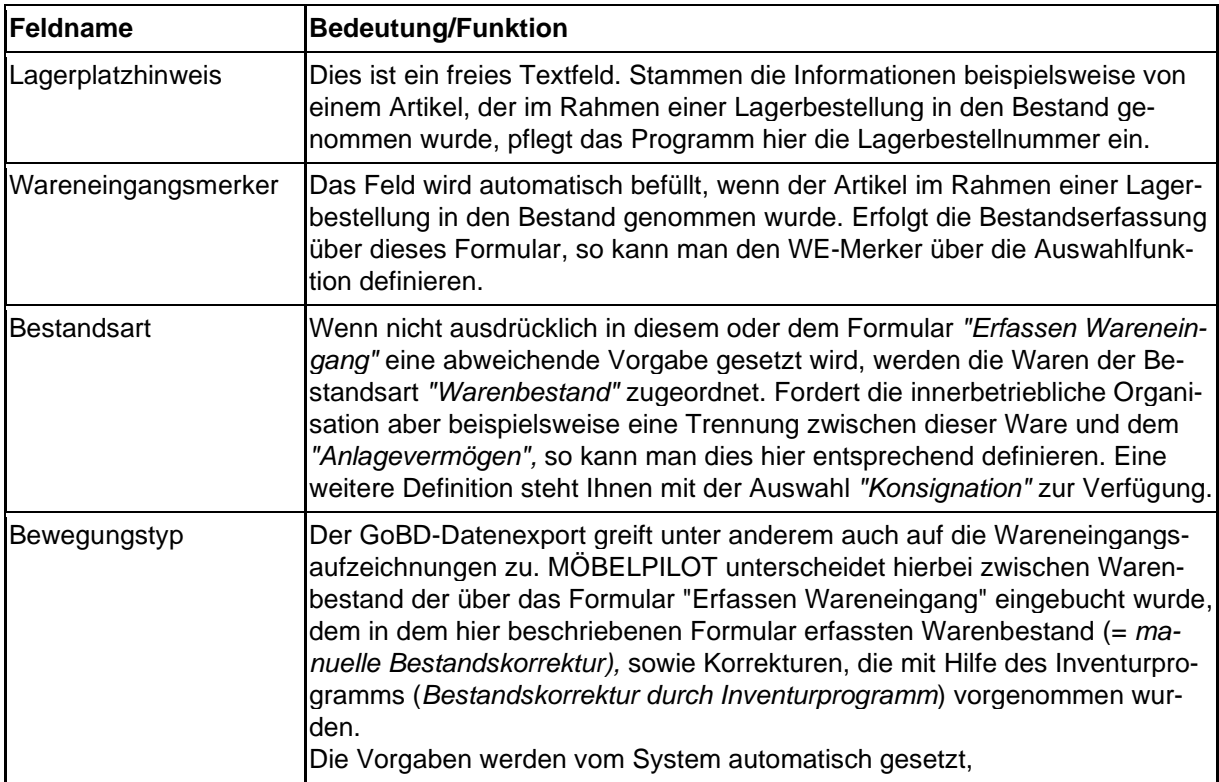

#### **Formularreiter: Information**

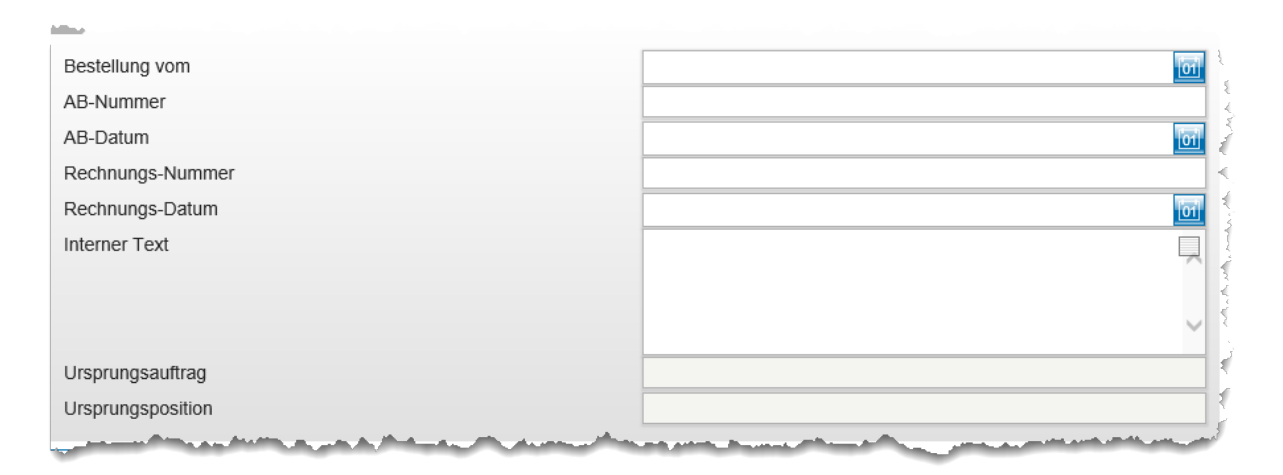

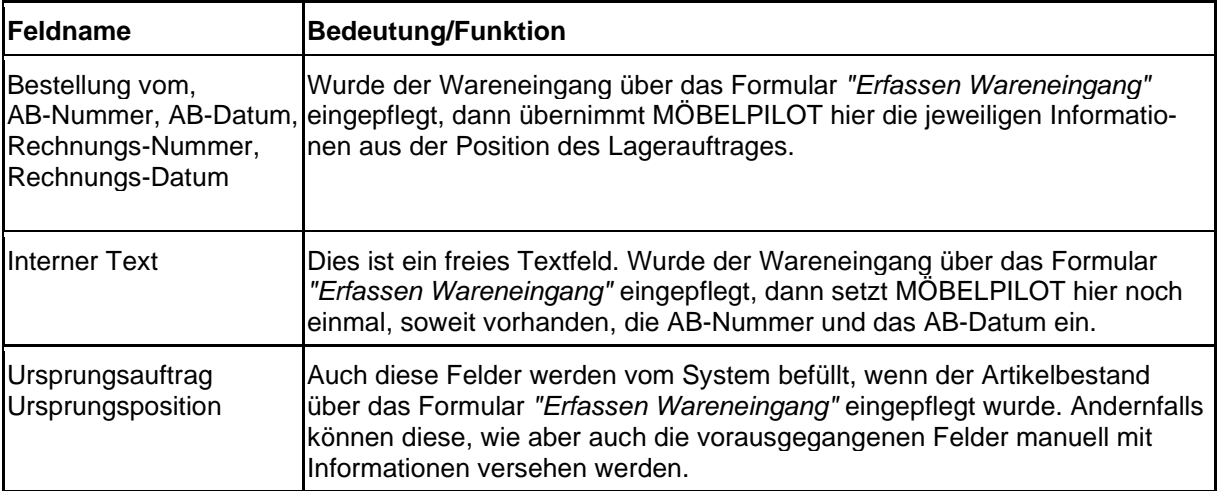

#### **Formular: Warenverlagerung**

Die Lagerbestandsführung sollte idealerweise nach dem Stellplatzsystem erfolgen. Zu- und Abgänge werden in der Regel über die an anderer Stelle beschriebenen Wareneingangsund Auslieferungsprogramme erfasst. Eine konsequente Stellplatzverwaltung setzt jedoch voraus, dass jede Bestandsbewegung dem System mitgeteilt wird. Das hier beschriebene Formular dient zur Erfassung der Warenbewegungen.

#### **Formularaufbau**

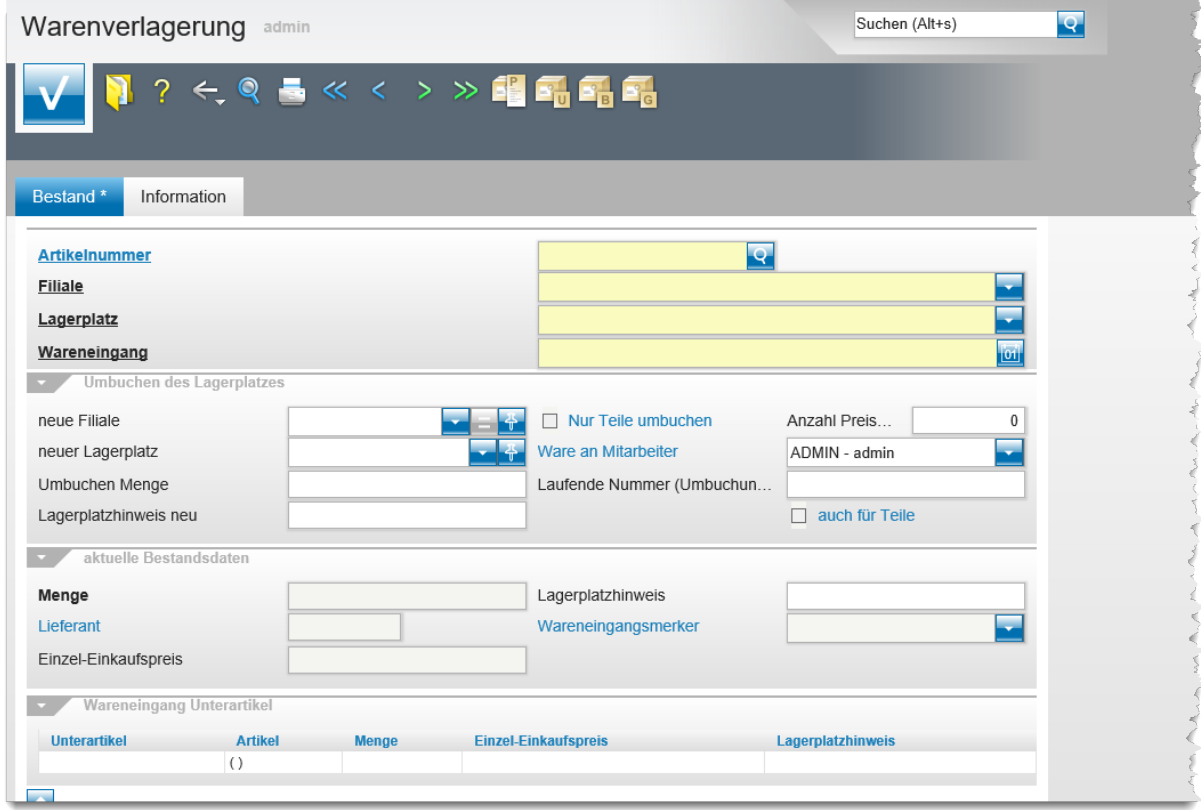

#### **Die Buttons**

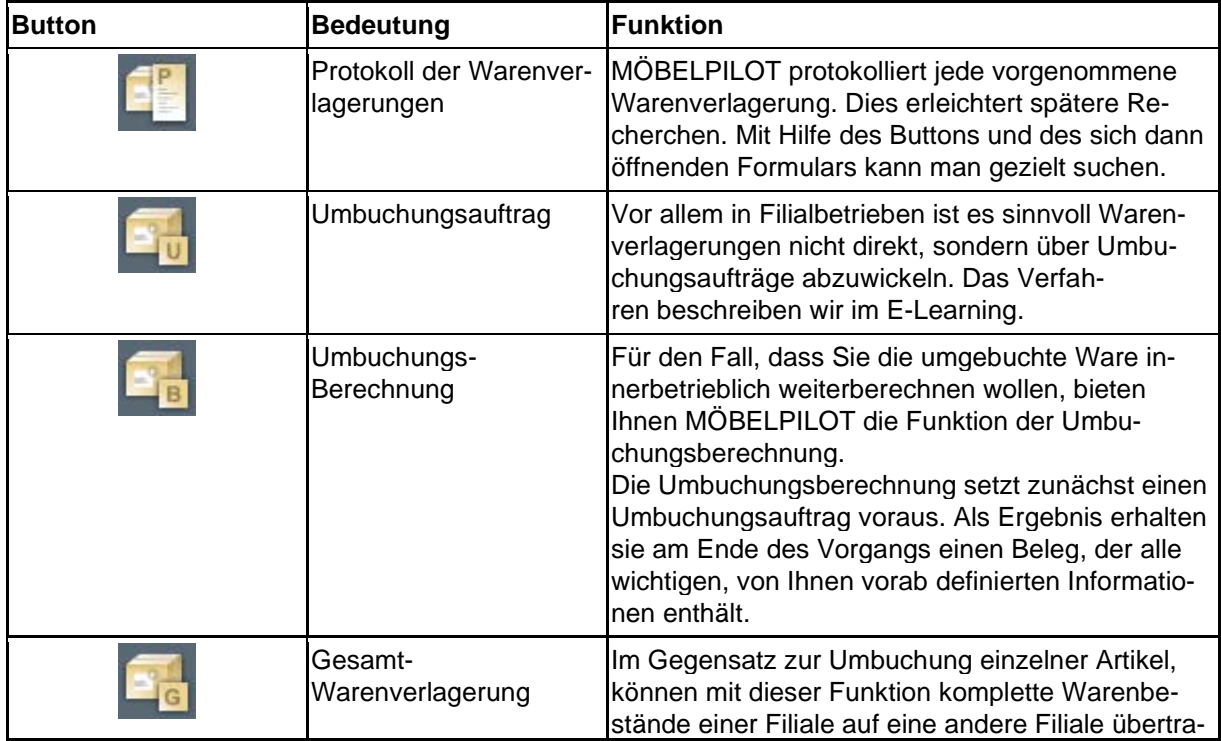

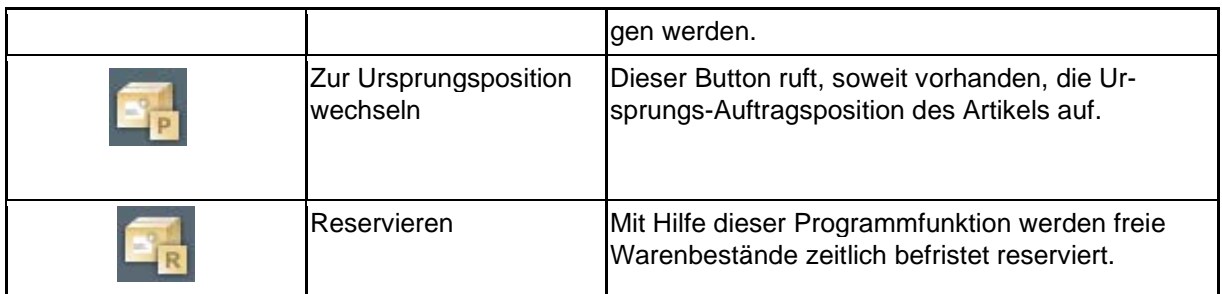

## Warenverlagerung Uli Flottmann

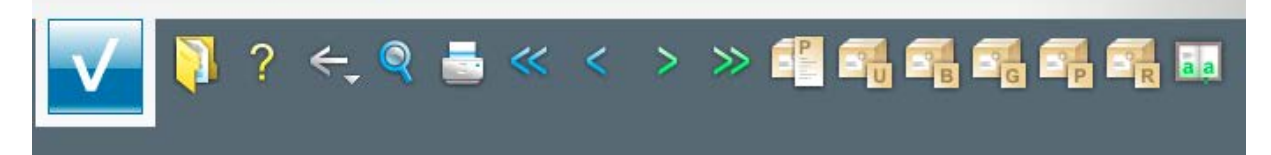

#### **Die Felder**

#### **Formularreiter: Bestand**

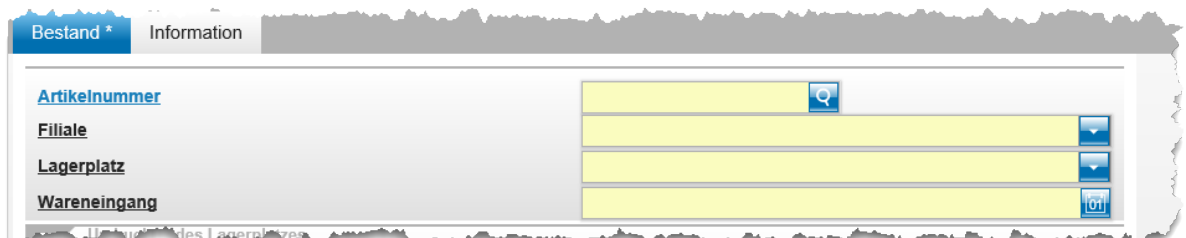

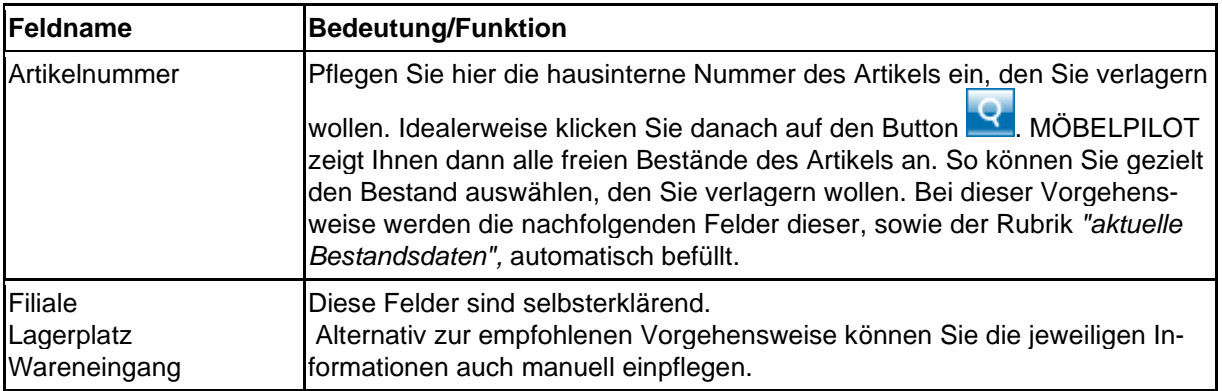

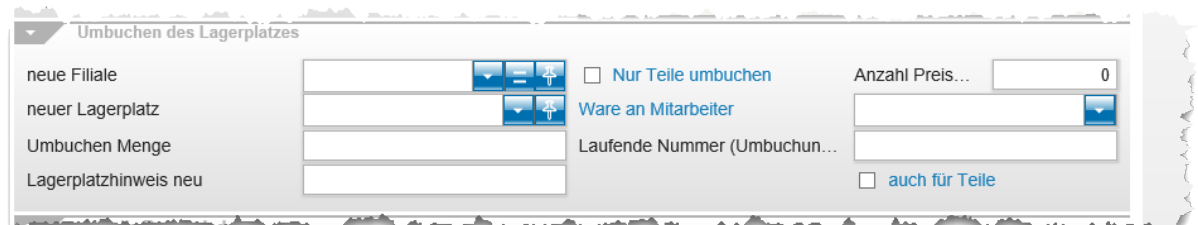

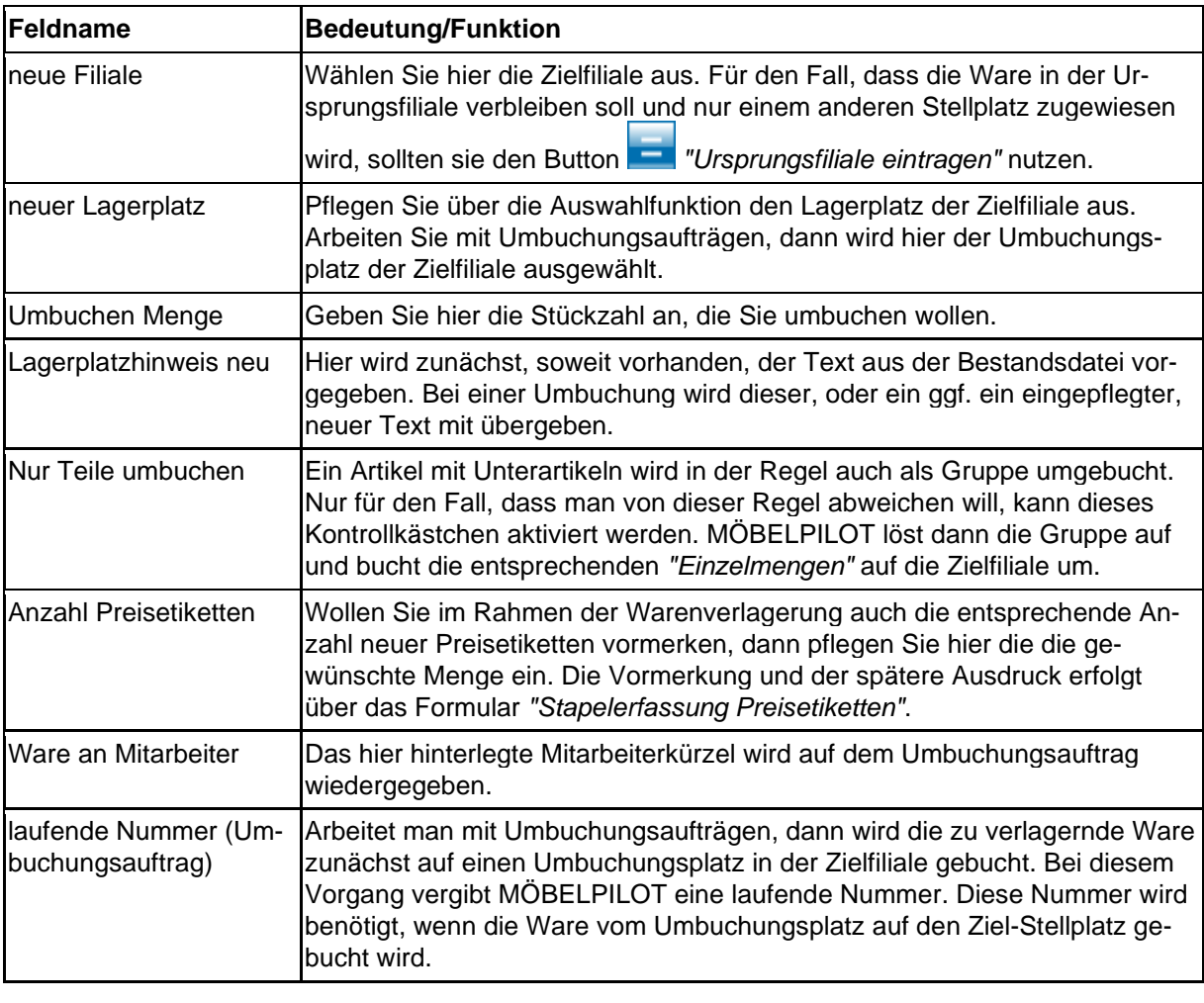

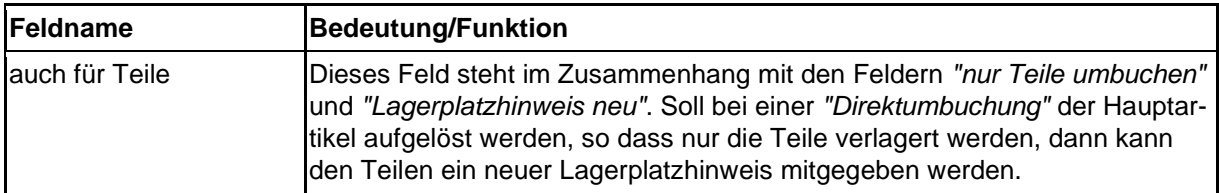

Die in der Rubrik *"aktuelle Bestandsdaten"* aufgeführten Felder sind selbsterklärend. Das Feld *"Lagerplatzhinweis"* kann bearbeitet werden. Alle übrigen Felder in dieser Rubrik dienen nur der Information.

#### **Formular: Bestandsliste**

#### **Einleitung**

Der Warenbestand ändert sich permanent durch das Erfassen von Wareneingängen und Warenausgängen. D.h., dass MÖBELPILOT in der Regel immer über den aktuellen Warenbestand Auskunft geben kann, ohne dass man hierfür regelmäßig das Inventur-Programm hinzuziehen muss.

Mit Hilfe der nachstehend beschriebenen Bestandsliste erhalten Sie auf sofort alle wichtigen Bestandsinformationen.

Umfangreiche Selektionsmöglichkeiten unterstützen Sie bei der Zusammenstellung der Liste.

#### **Formularaufbau**

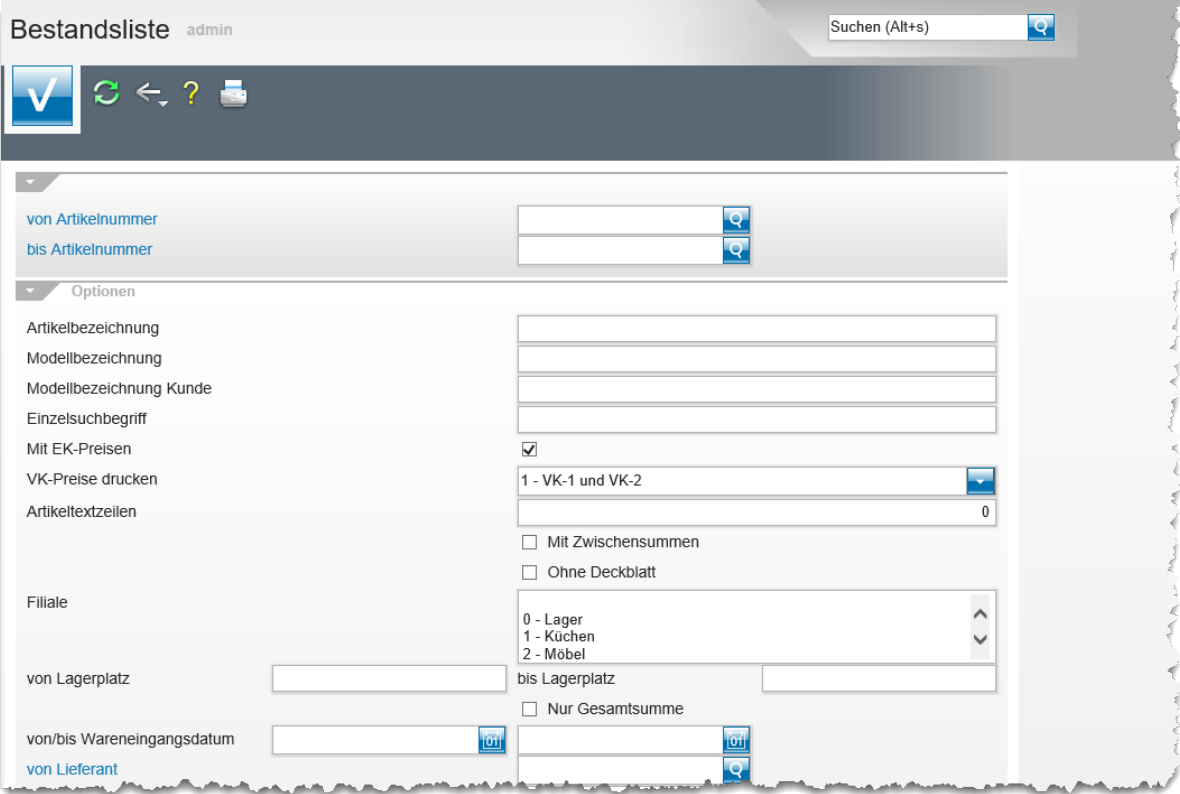

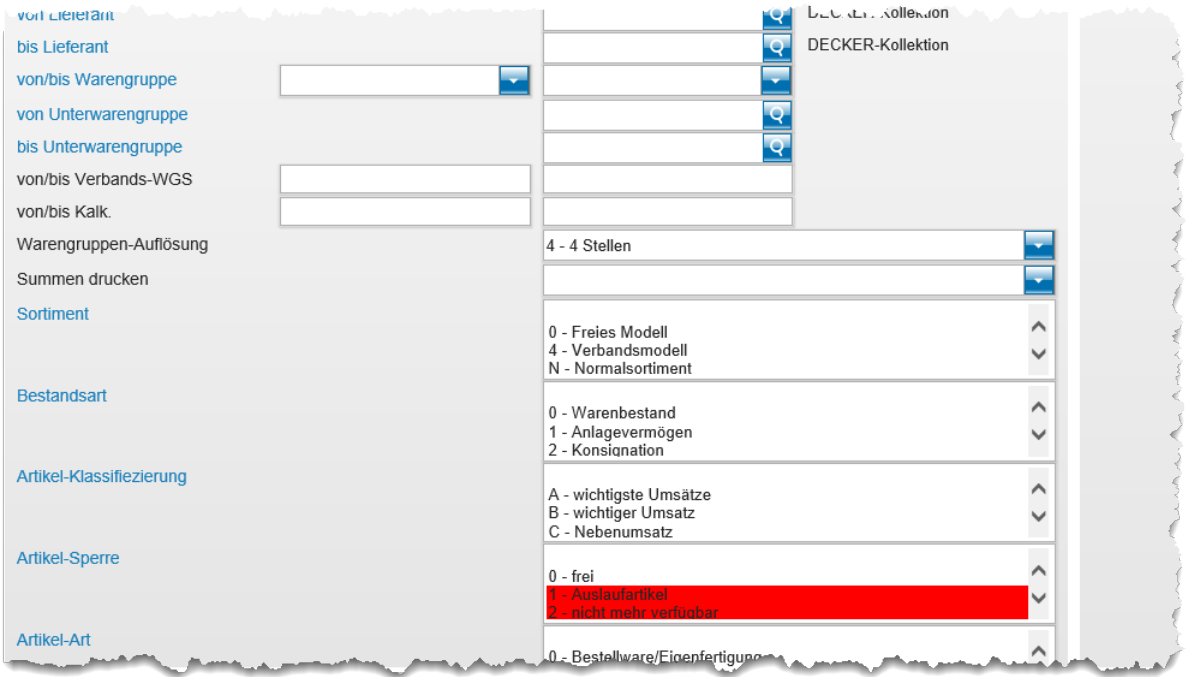

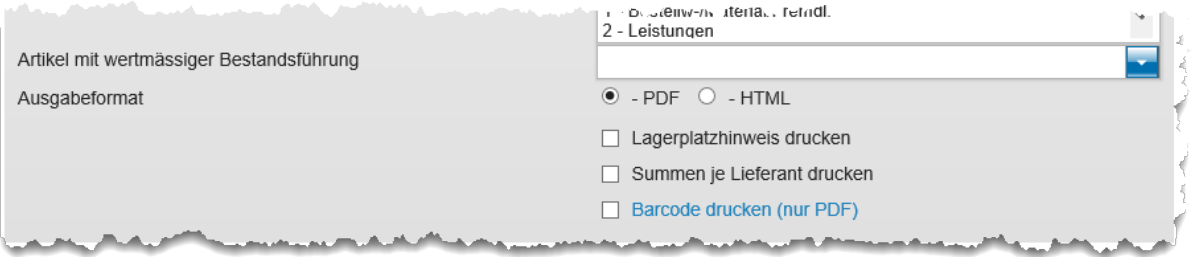

#### **Die Felder**

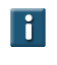

Kombinieren Sie ggf. einzelne Selektionsmöglichkeiten, um so eine exaktere Ergebnisliste aufzubauen.

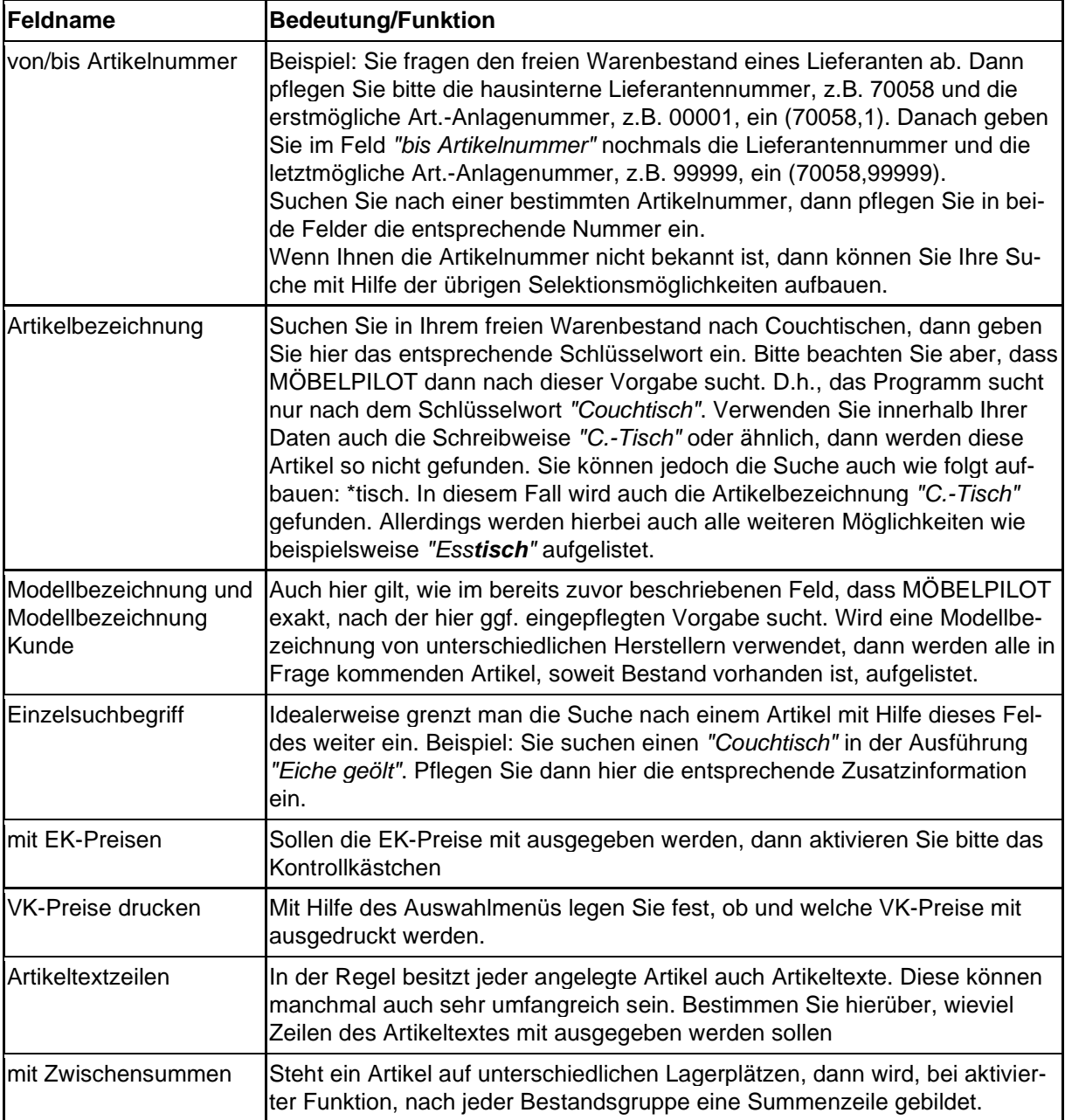

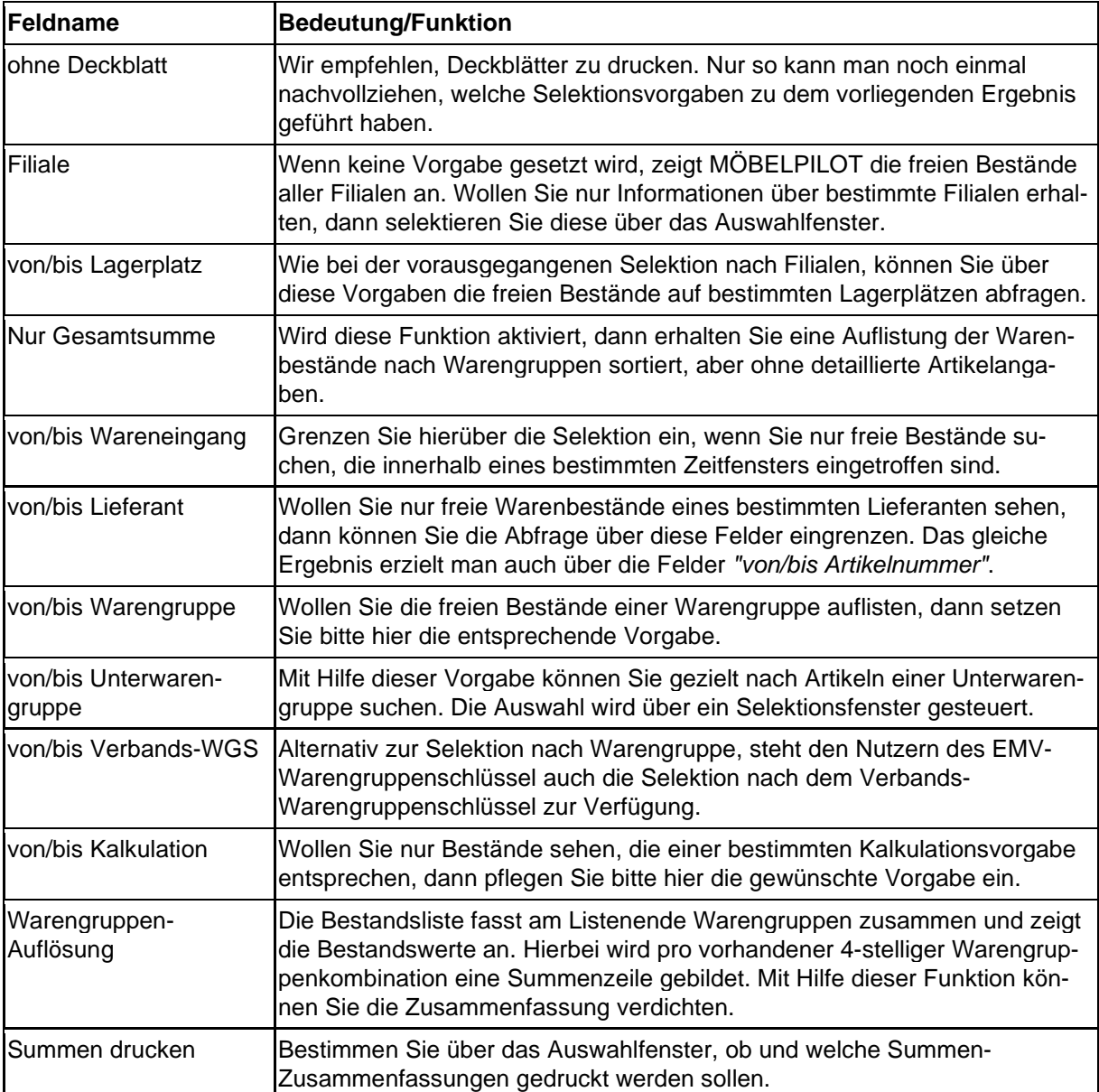

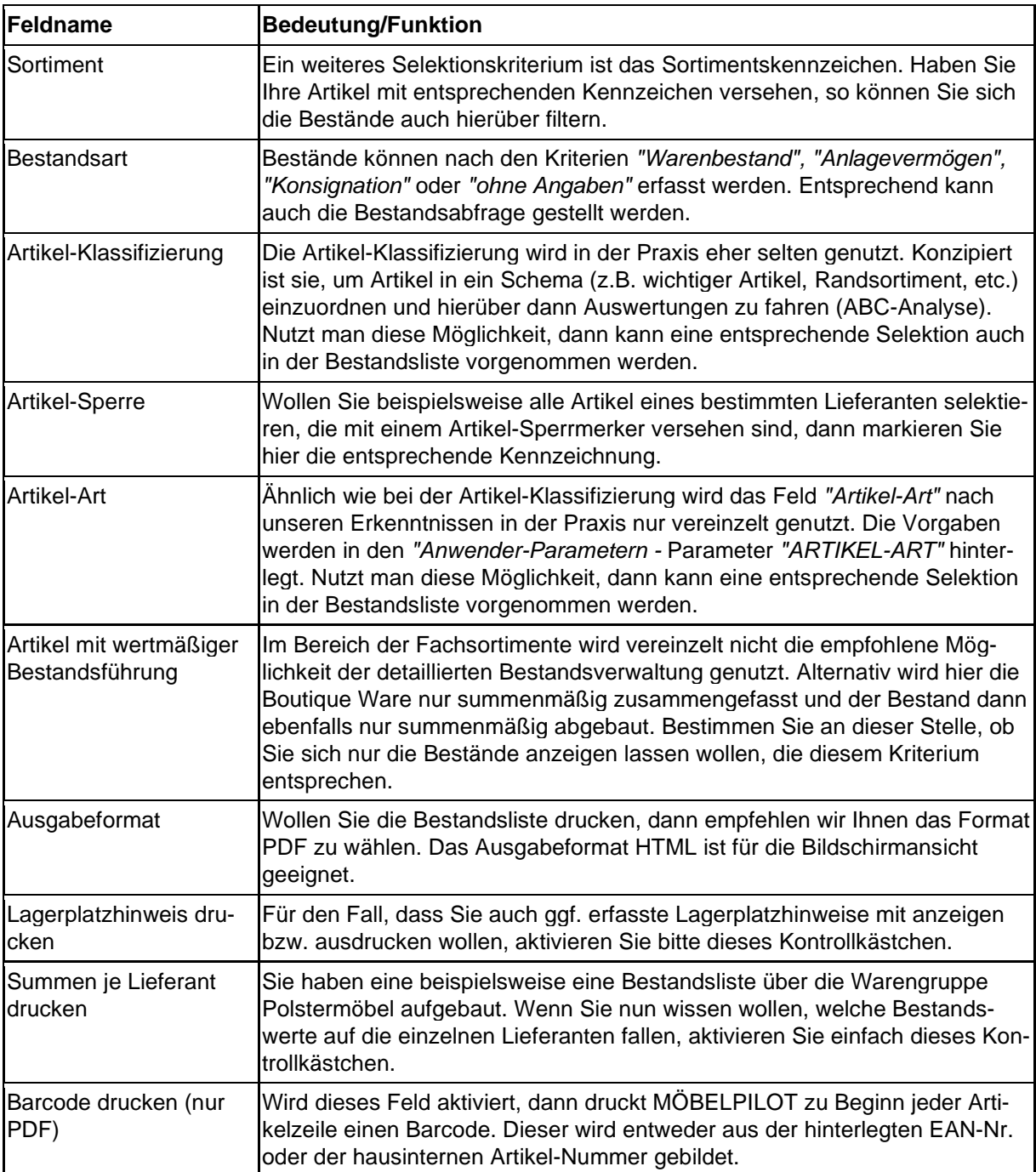

#### **Formular: Kommissionsbestände**

#### **Einleitung**

Neben den freien Warenbeständen verwaltet MÖBELPILOT auch die Kommissionsbestände. Im Gegensatz zur Bestandsliste (Dokumentation Teil 7a) werden in dieser Auflistung auch nicht angelegte Artikel (Katalogartikel) aufgeführt. Nachfolgend zeigen wir Ihnen die Selektionsmöglichkeiten dieser Bestandsliste auf.

#### **Formularaufbau**

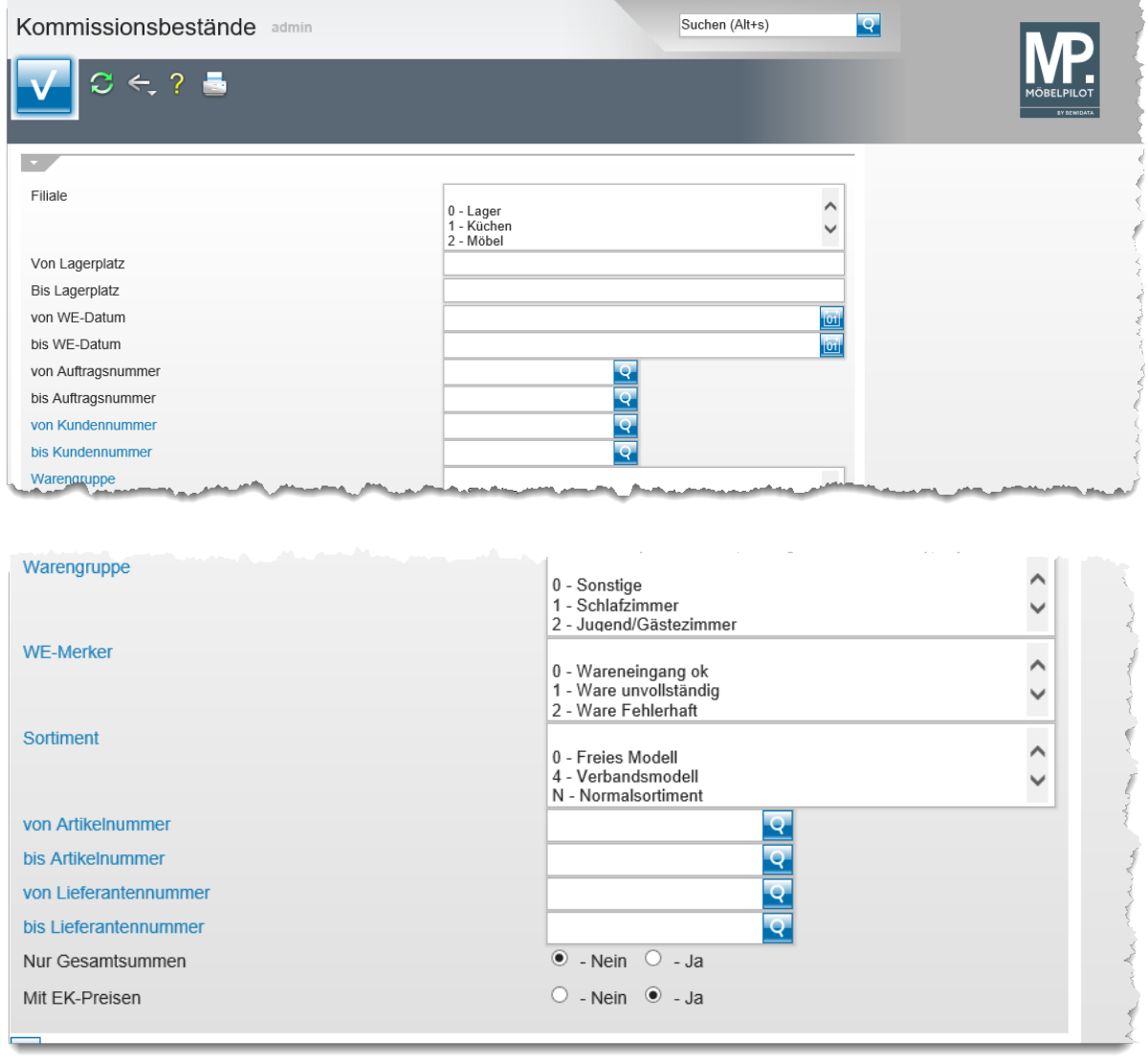

#### **Die Felder**

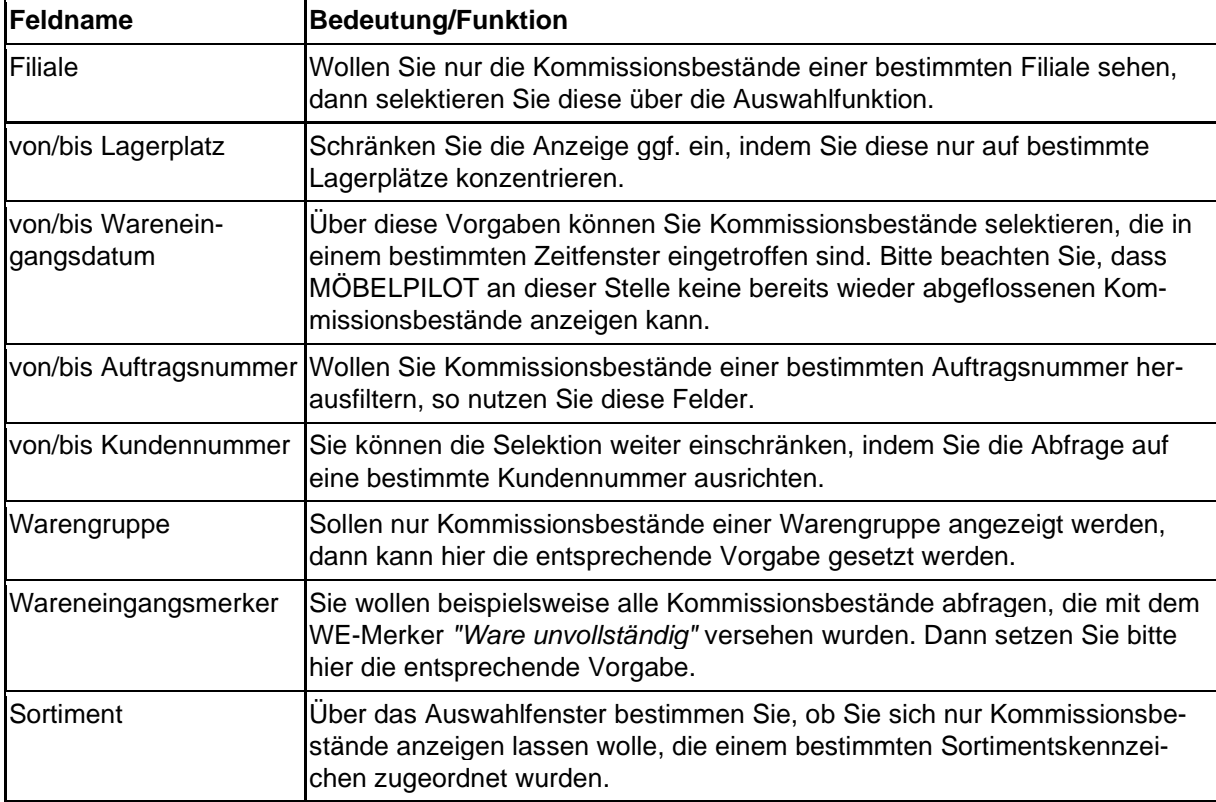

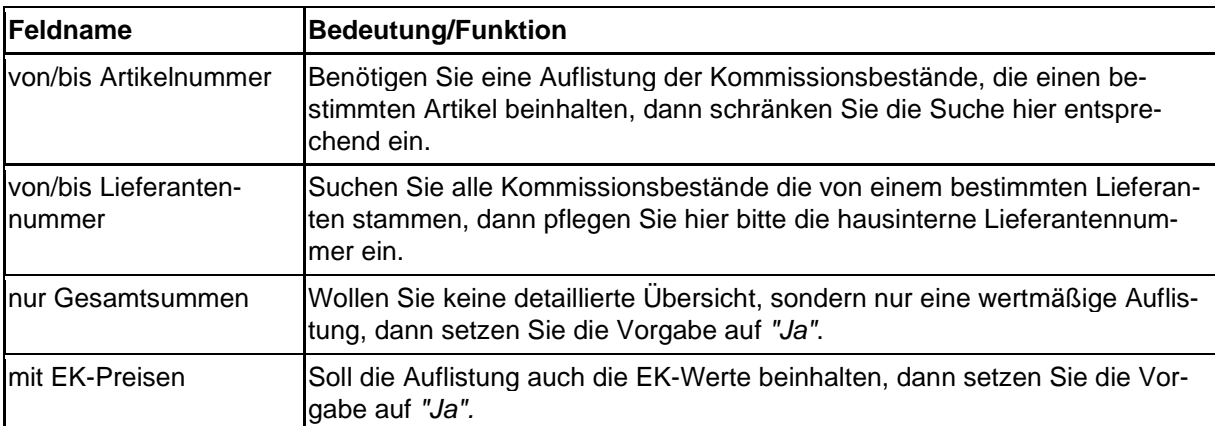